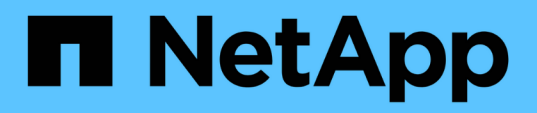

# **Liste der Anforderungen für die Installation von SnapManager für Hyper-V**

SnapManager for Hyper-V

NetApp October 04, 2023

This PDF was generated from https://docs.netapp.com/de-de/snapmanager-hyper-v/referencesnapmanager-for-hyper-v-licensing-for-ontap.html on October 04, 2023. Always check docs.netapp.com for the latest.

# **Inhalt**

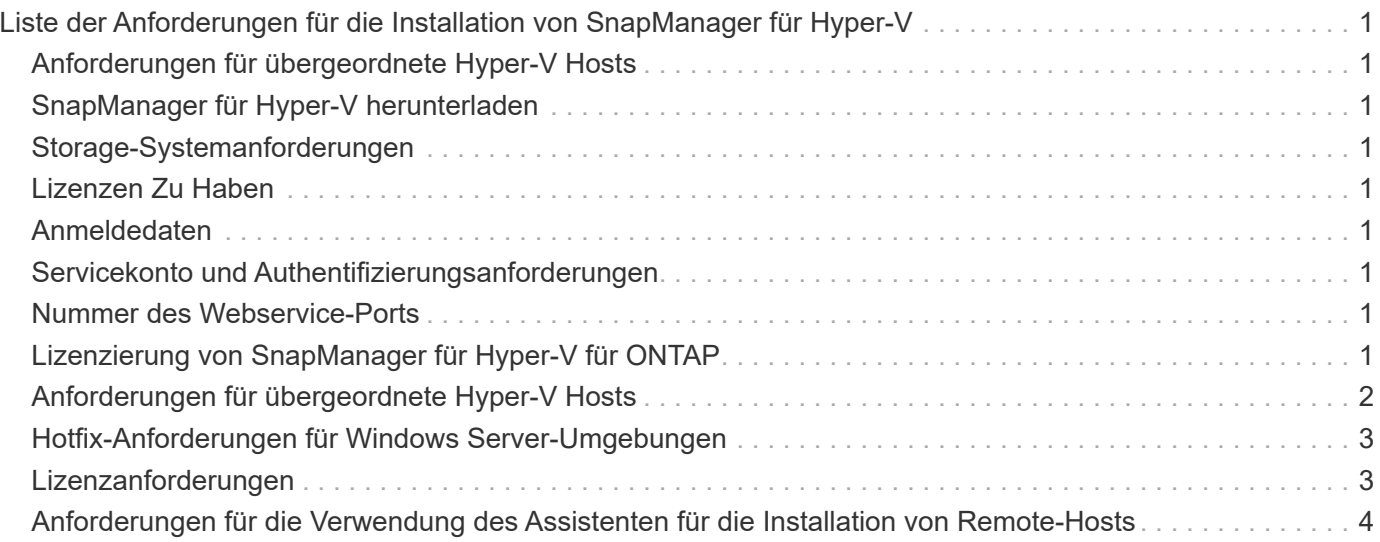

# <span id="page-2-0"></span>**Liste der Anforderungen für die Installation von SnapManager für Hyper-V**

Ihre Umgebung muss alle Hardware-, Software-, ONTAP- und Lizenzierungsanforderungen erfüllen, bevor Sie SnapManager für Hyper-V installieren können Das Installationsprogramm wird angehalten, wenn die Anforderungen für das Windows-Betriebssystem und .Net 4.5 nicht erfüllt werden.

# <span id="page-2-1"></span>**Anforderungen für übergeordnete Hyper-V Hosts**

Sie müssen über die übergeordneten Hyper-V-Hosts verfügen, auf denen Windows Server 2008 R2 oder höher ausgeführt wird. Auf den übergeordneten Hosts müssen die Hyper-V-Rollen aktiviert sein. Sie müssen SnapDrive 7.1 für Windows oder eine höhere Version auf dem übergeordneten Hyper-V Host installieren.

# <span id="page-2-2"></span>**SnapManager für Hyper-V herunterladen**

Sie müssen die SnapManager für Hyper-V Software von der NetApp Support-Website heruntergeladen haben.

# <span id="page-2-3"></span>**Storage-Systemanforderungen**

Das Storage-System muss die entsprechende Version der ONTAP Software ausführen. Zur Installation von SnapManager für Hyper-V können Sie entweder eine Host- oder eine Storage-Systemlizenz verwenden

# <span id="page-2-4"></span>**Lizenzen Zu Haben**

Zum Ausführen von SnapManager für Hyper-V müssen Sie über die entsprechenden Lizenzen verfügen

# <span id="page-2-5"></span>**Anmeldedaten**

Zum Installieren und Ausführen von SnapManager für Hyper-V müssen Sie über die entsprechenden Zugangsdaten verfügen

# <span id="page-2-6"></span>**Servicekonto und Authentifizierungsanforderungen**

Sie müssen über ein Servicekonto verfügen und die Authentifizierungsanforderungen erfüllen. Sie müssen sich über das Dienstkonto beim Host anmelden können, und dieses Konto muss über Administratorrechte verfügen.

# <span id="page-2-7"></span>**Nummer des Webservice-Ports**

Sie müssen über die Nummer des Webservice Net.TCP-Ports verfügen. Die Standardanschlussnummer ist 808. Wenn Sie SnapManager for Hyper-V auf einem Cluster installieren, müssen Sie sicherstellen, dass für alle Nodes die gleiche Port-Nummer verwendet wird.

# <span id="page-2-8"></span>**Lizenzierung von SnapManager für Hyper-V für ONTAP**

Die Lizenzierung von SnapManager für Hyper-V hängt von der verwendeten ONTAP

Version ab.

Für die Host-basierte Lizenzierung und die Storage-basierte Lizenzierung müssen Sie Data ONTAP 8.0 oder höher verwenden.

Sie müssen Data ONTAP 8.2 oder höher von MultiStore (vFiler Einheit) zur Verwendung mit SnapManager für Hyper-V verwenden

Wenn Sie eine Version von Data ONTAP vor 8.2 verwenden, gibt es einige Einschränkungen bei bestimmten Vorgängen.

### **Verwandte Informationen**

["NetApp Interoperabilitäts-Matrix-Tool"](http://mysupport.netapp.com/matrix)

["NetApp Dokumentation: SnapDrive für Windows \(aktuelle Versionen\)"](http://mysupport.netapp.com/documentation/productlibrary/index.html?productID=30049)

# <span id="page-3-0"></span>**Anforderungen für übergeordnete Hyper-V Hosts**

Übergeordnete Hyper-V Hosts sind physische Server, auf denen die Hyper-V-Rolle aktiviert ist. Hostserver, die Virtual Machines enthalten, werden zur Sicherung und Wiederherstellung zu SnapManager für Hyper-V hinzugefügt. Für die Installation und Ausführung aller SnapManager für Hyper-V Softwarekomponenten müssen Sie sicherstellen, dass die übergeordneten Hyper-V Hosts die Mindestanforderungen für Betriebssystem und Hyper-V erfüllen.

• \* Unterstützte Betriebssysteme\*

SnapManager für Hyper-V läuft auf folgenden Betriebssystemen:

- Windows Server 2008 R2 SP1
- Windows Server 2012 R2
- Windows Server 2012
- Windows Server 2016
- Windows Server 2019
- \* Unterstützte Management-Konsole-Betriebssysteme\*

Die Management-Konsolen müssen die folgenden Betriebssysteme ausführen:

- Windows Server 2008 R2 SP1
- Windows Server 2012 R2
- Windows Server 2012
- Windows Server 2016
- Windows Server 2019

### • **Hyper-V Anforderungen**

Weitere Informationen finden Sie in der Microsoft TechNet Bibliothek unter Hyper-V erste Schritte.

### • **Unterstützung bei der Internationalisierung**

SnapManager für Hyper-V wurde auf deutschen und japanischen Betriebssystemen getestet.

### **Verwandte Informationen**

["Microsoft TechNet: Hyper-V"](http://technet.microsoft.com/library/cc753637(WS.10).aspx)

["NetApp Interoperabilitäts-Matrix-Tool"](http://mysupport.netapp.com/matrix)

# <span id="page-4-0"></span>**Hotfix-Anforderungen für Windows Server-Umgebungen**

Sie müssen Hotfixes manuell in Microsoft Windows Server-Betriebssystemumgebungen installieren.

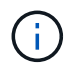

Informationen zu den Anforderungen für Windows Server 2016 und Windows Server 2019 finden Sie unter ["Hyper-V für Windows Server"](https://docs.microsoft.com/en-us/windows-server/virtualization/hyper-v/hyper-v-on-windows-server)

Für Windows Server 2012 sind die folgenden Hotfixes erforderlich:

- ["KB2770917"](http://support.microsoft.com/kb/2770917)
- ["KB2779768"](http://support.microsoft.com/kb/2779768)

Für Windows Server 2008 R2 sind die folgenden Hotfixes erforderlich:

- ["KB974909"](http://support.microsoft.com/kb/974909)
- ["KB975354"](http://support.microsoft.com/kb/975354)
- ["KB2637197"](http://support.microsoft.com/kb/2637197)

Für Windows Server 2008 R2 SP1 sind die folgenden Hotfixes erforderlich:

- ["KB2263829"](http://support.microsoft.com/kb/2263829)
- ["KB2637197"](http://support.microsoft.com/kb/2637197)

Dies sind die minimalen Patch-Ebenen.

# <span id="page-4-1"></span>**Lizenzanforderungen**

Um SnapManager für Hyper-V auszuführen, müssen Sie bei der Installation der Lizenzen entweder die Host- oder die Speichersystemlizenzen auswählen.

### **Lizenz für die SnapManager Suite**

Auf dem Windows Host-System ist eine Lizenz für die SnapManager Suite erforderlich. Sie können entweder die Host-basierte Lizenzierung oder die Lizenzierung des Storage-Systems wählen.

### **Pro Serverlizenz**

Dies wird auch als *Host-basierte Lizenzierung* bezeichnet. Wenn Sie sich für eine hostbasierte Lizenzierung entscheiden, müssen Sie während der Installation einen Lizenzschlüssel für die SnapManager Suite angeben, den Sie später bei Bedarf ändern können. Sie können den Lizenzschlüssel nach der Installation ändern, indem Sie im Begrüßungsfenster von SnapManager für Hyper-V auf **Lizenzeinstellungen** klicken. Jeder übergeordnete Host erfordert eine Lizenz für die SnapManager Suite.

## **Lizenz pro Storage-System**

Dies wird auch als *Storage System Licensing* bezeichnet. Wenn Sie die Storage-Systemlizenz auswählen, müssen Sie die Lizenz der SnapManager Suite auf allen Storage-Systemen hinzufügen, um die SnapManager für Hyper-V Vorgänge auszuführen.

## **Pro Client-Systemlizenz**

Bei der Installation der Managementkonsole sollten Sie diese Lizenzoption verwenden.

## <span id="page-5-0"></span>**Anforderungen für die Verwendung des Assistenten für die Installation von Remote-Hosts**

Bevor Sie den Installationsassistenten für Remote-Hosts verwenden, um SnapManager für Hyper-V auf einem Host oder Knoten Remote zu installieren, müssen Sie die erforderlichen Host-Details erfassen.

Sie können über das Fenster Aktionen im Fenster Schutz auf den Assistenten für die Installation von Remote-Hosts zugreifen. Sie können SnapManager für Hyper-V per Fernzugriff auf Standalone- und Cluster Nodes oder Hosts installieren oder deinstallieren.

Wenn Sie einen Host hinzufügen, der nicht über SnapManager für Hyper-V verfügt, werden Sie im Assistenten zum Hinzufügen von Hosts aufgefordert, ihn auf dem Host zu installieren.

### • **Installieren oder Deinstallieren**

Sie müssen entscheiden, ob Sie mit dem Assistenten SnapManager for Hyper-V Remote auf Hosts oder Nodes installieren oder deinstallieren möchten.

• \* Pro Server oder pro Speicher\*

Sie müssen entscheiden, ob SnapManager für Hyper-V pro Server oder pro Storage installiert werden soll.

### • **Hostname/IP**

Sie müssen den Namen oder die IP-Adresse des Hosts angeben, auf dem Sie SnapManager für Hyper-V installieren möchten Sie können **Durchsuchen…** auswählen, um nach dem Host oder Knoten zu suchen.

### • **Port**

Sie müssen die Portnummer angeben, um eine Verbindung zum Host oder Node herzustellen.

### • **SMHV-Lizenzschlüssel**

Sie müssen den Lizenzschlüssel für SnapManager für Hyper-V angeben.

### • **SDW Lizenzschlüssel**

Sie müssen den Lizenzschlüssel für SnapDrive für Windows angeben.

#### • **Benutzername**

Sie müssen den Benutzernamen auf Host- oder Node-Administratorebene unter Verwendung des Formats *Domain\username* angeben.

### • **Passwort**

Sie müssen das Host- oder Node-Passwort eingeben.

### • **Passwort Bestätigen**

Zur Bestätigung müssen Sie das Host- oder Node-Passwort erneut eingeben.

### **Copyright-Informationen**

Copyright © 2023 NetApp. Alle Rechte vorbehalten. Gedruckt in den USA. Dieses urheberrechtlich geschützte Dokument darf ohne die vorherige schriftliche Genehmigung des Urheberrechtsinhabers in keiner Form und durch keine Mittel – weder grafische noch elektronische oder mechanische, einschließlich Fotokopieren, Aufnehmen oder Speichern in einem elektronischen Abrufsystem – auch nicht in Teilen, vervielfältigt werden.

Software, die von urheberrechtlich geschütztem NetApp Material abgeleitet wird, unterliegt der folgenden Lizenz und dem folgenden Haftungsausschluss:

DIE VORLIEGENDE SOFTWARE WIRD IN DER VORLIEGENDEN FORM VON NETAPP ZUR VERFÜGUNG GESTELLT, D. H. OHNE JEGLICHE EXPLIZITE ODER IMPLIZITE GEWÄHRLEISTUNG, EINSCHLIESSLICH, JEDOCH NICHT BESCHRÄNKT AUF DIE STILLSCHWEIGENDE GEWÄHRLEISTUNG DER MARKTGÄNGIGKEIT UND EIGNUNG FÜR EINEN BESTIMMTEN ZWECK, DIE HIERMIT AUSGESCHLOSSEN WERDEN. NETAPP ÜBERNIMMT KEINERLEI HAFTUNG FÜR DIREKTE, INDIREKTE, ZUFÄLLIGE, BESONDERE, BEISPIELHAFTE SCHÄDEN ODER FOLGESCHÄDEN (EINSCHLIESSLICH, JEDOCH NICHT BESCHRÄNKT AUF DIE BESCHAFFUNG VON ERSATZWAREN ODER -DIENSTLEISTUNGEN, NUTZUNGS-, DATEN- ODER GEWINNVERLUSTE ODER UNTERBRECHUNG DES GESCHÄFTSBETRIEBS), UNABHÄNGIG DAVON, WIE SIE VERURSACHT WURDEN UND AUF WELCHER HAFTUNGSTHEORIE SIE BERUHEN, OB AUS VERTRAGLICH FESTGELEGTER HAFTUNG, VERSCHULDENSUNABHÄNGIGER HAFTUNG ODER DELIKTSHAFTUNG (EINSCHLIESSLICH FAHRLÄSSIGKEIT ODER AUF ANDEREM WEGE), DIE IN IRGENDEINER WEISE AUS DER NUTZUNG DIESER SOFTWARE RESULTIEREN, SELBST WENN AUF DIE MÖGLICHKEIT DERARTIGER SCHÄDEN HINGEWIESEN WURDE.

NetApp behält sich das Recht vor, die hierin beschriebenen Produkte jederzeit und ohne Vorankündigung zu ändern. NetApp übernimmt keine Verantwortung oder Haftung, die sich aus der Verwendung der hier beschriebenen Produkte ergibt, es sei denn, NetApp hat dem ausdrücklich in schriftlicher Form zugestimmt. Die Verwendung oder der Erwerb dieses Produkts stellt keine Lizenzierung im Rahmen eines Patentrechts, Markenrechts oder eines anderen Rechts an geistigem Eigentum von NetApp dar.

Das in diesem Dokument beschriebene Produkt kann durch ein oder mehrere US-amerikanische Patente, ausländische Patente oder anhängige Patentanmeldungen geschützt sein.

ERLÄUTERUNG ZU "RESTRICTED RIGHTS": Nutzung, Vervielfältigung oder Offenlegung durch die US-Regierung unterliegt den Einschränkungen gemäß Unterabschnitt (b)(3) der Klausel "Rights in Technical Data – Noncommercial Items" in DFARS 252.227-7013 (Februar 2014) und FAR 52.227-19 (Dezember 2007).

Die hierin enthaltenen Daten beziehen sich auf ein kommerzielles Produkt und/oder einen kommerziellen Service (wie in FAR 2.101 definiert) und sind Eigentum von NetApp, Inc. Alle technischen Daten und die Computersoftware von NetApp, die unter diesem Vertrag bereitgestellt werden, sind gewerblicher Natur und wurden ausschließlich unter Verwendung privater Mittel entwickelt. Die US-Regierung besitzt eine nicht ausschließliche, nicht übertragbare, nicht unterlizenzierbare, weltweite, limitierte unwiderrufliche Lizenz zur Nutzung der Daten nur in Verbindung mit und zur Unterstützung des Vertrags der US-Regierung, unter dem die Daten bereitgestellt wurden. Sofern in den vorliegenden Bedingungen nicht anders angegeben, dürfen die Daten ohne vorherige schriftliche Genehmigung von NetApp, Inc. nicht verwendet, offengelegt, vervielfältigt, geändert, aufgeführt oder angezeigt werden. Die Lizenzrechte der US-Regierung für das US-Verteidigungsministerium sind auf die in DFARS-Klausel 252.227-7015(b) (Februar 2014) genannten Rechte beschränkt.

### **Markeninformationen**

NETAPP, das NETAPP Logo und die unter [http://www.netapp.com/TM](http://www.netapp.com/TM\) aufgeführten Marken sind Marken von NetApp, Inc. Andere Firmen und Produktnamen können Marken der jeweiligen Eigentümer sein.